# **ТЕХНІКА ТА МЕТОДИ ЕКСПЕРИМЕНТУ ENGINEERING AND METHODS OF EXPERIMENT**

# **А. П. Войтер\*, М. І. Доронін, А. М. Ковальов, І. О. Мазний**

*Інститут ядерних досліджень НАН України, Київ, Україна*

\*Відповідальний автор: voiter@kinr.kiev.ua

## **ТЕСТЕР ДЛЯ СПЕКТРОМЕТРИЧНИХ АНАЛОГО-ЦИФРОВИХ ПЕРЕТВОРЮВАЧІВ**

Розглянуто програмно-технічний комплекс для вимірювання гістограмним методом параметрів точності перетворення спектроскопічних аналого-цифрових перетворювачів (АЦП). Комплекс базується на спеціальному генераторі тестових сигналів та програмі накопичення гістограм і розрахунку на їхній основі параметрів АЦП. Комплекс призначено для використання в процесі підготовки до ядерно-фізичних експериментів, а також при проектуванні та виготовленні спектрометричних трактів. Наведено приклад тестування двох видів спектрометричних АЦП з різними способами перетворення.

*Ключові слова*: спектрометричні аналого-цифрові перетворювачі, генератор, параметри, вимірювання, гістограма, програма.

## **Вступ**

Основою багатоканальних амплітудних аналізаторів є спектрометричні аналого-цифрові перетворювачі (АЦП). Найважливішим їхнім параметром є точність, яка характеризується похибкою перетворення. Похибки перетворення АЦП описується адитивною, мультипликативною і нелінійною складовими [1]. Перші дві з них компенсуються автоматичним установленням нуля і калібруванням відповідно. Нелінійну складову похибки перетворення АЦП можна зменшити за рахунок корекції. Для цього треба визначити дійсне значення нелінійності та сформувати поправки за результатами вимірювань.

Вимірювання параметрів спектрометричних АЦП мають виконуватись за стандартизованими методиками [2, 3], які рекомендують гістограмний метод тестування з використанням лінійно змінюваного вхідного сигналу як найбільш ефективного при вимірюванні статичних характеристик АЦП. Цей метод дає можливість оцінити адитивну та мультипликативну похибки, інтегральну та диференційну нелінійність [3]. Гістограмний метод тестування АЦП полягає в накопиченні великої кількості оцифрованих відліків вхідного сигналу з відомою щільністю ймовірності за певний період часу. Передавальна функція АЦП визначається за допомогою статистичного аналізу кількості відліків.

Метою даної роботи є створення програмноапаратного комплексу (тестера) для визначення за стандартизованою методикою параметрів спектрометричних АЦП як на етапі їхньої розробки, так і для налаштування при підготовці вимірювальних систем до ядерно-фізичних експериментів.

#### **Апаратна частина**

Загальну структурну схему тестера показано на рис. 1. До складу тестера входить спеціально створений імітатор сигналів спектрометричного тракту (ІССТ), адаптер для з'єднання з персональною електронною обчислювальною машиною (ПЕОМ), в якій установлена спеціально розроблена програма IDN для зчитування, накопичення та обробки даних, а також відображення спектрів і результатів розрахунку характеристик АЦП.

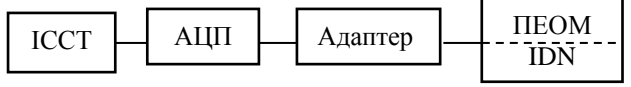

Рис. 1. Структурна схема тестера.

ІССТ призначений для генерування різноманітних сигналів для визначення метрологічних параметрів, налаштування і перевірки як окремих вузлів спектрометричного тракту (підсилювачі, АЦП, аналізатори), так і всього тракту в цілому. ІССТ містить два незалежних канали, на виході яких можна отримати імпульси, що імітують вихідні сигнали попередніх підсилювачів, а також імпульси, що імітують вихідні сигнали спектрометричних (формуючих) підсилювачів. Кожен канал має свій вхід синхронізації, але може працювати і від загального генератора.

На виході першого каналу формуються поодинокі та здвоєні імпульси з крутим фронтом й експоненціальним спадом.

На виході другого каналу формуються поодинокі та здвоєні імпульси квазігауссової форми.

Принцип дії ІССТ пояснюється його структурною схемою (рис. 2).

© А. П. Войтер, М. І. Доронін, А. М. Ковальов, І. О. Мазний, 2018

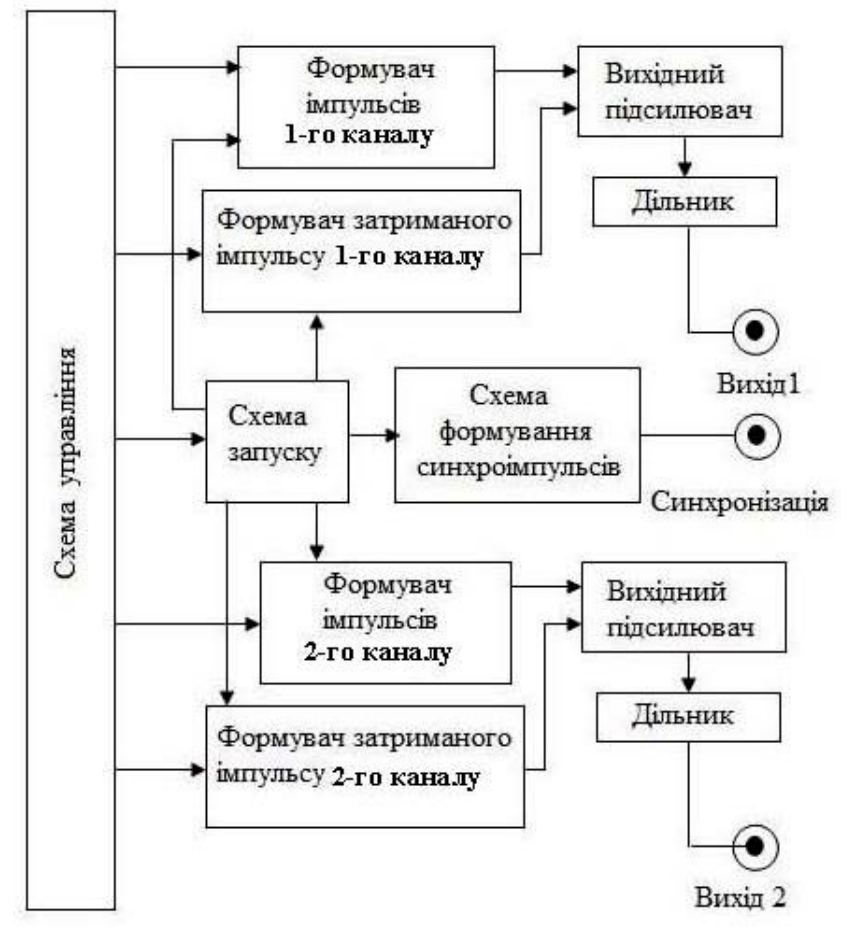

Рис. 2. Структурна схема ІССТ.

Схема формування синхроімпульсів, яка входить до складу схеми управління, видає тактові імпульси, що надходять на схему запуска. У автоколивальному режимі схема формування синхроімпульсів забезпечує плавне ступінчасте регулювання частоти повторення імпульсів. У режимі зовнішнього запуску використовуються входи Зап1 і Зап2 для першого і другого каналів відповідно, а тактовий генератор схеми формування імпульсів при цьому відключається від схеми запуску.

Сформований за тривалістю та амплітудою сигнал зі схеми запуску надходить на схему формування синхросигналу. На виходах схеми запуску також формуються імпульси, що керують роботою формувачів основних і затриманих імпульсів кожного каналу. На ці формувачі від джерела опорних напруг надходять рівні напруги, які змінюються або потенціометрами вручну, або лінійно наростають автоматично. Канали мають незалежні регулювання. У вихідному підсилювачі кожного каналу відбувається лінійне підсумовування основного й затриманого імпульсів (якщо включений режим парних імпульсів) і посилення їх по потужності. Через комутаційні елементи вихідні імпульси підсилювачів надходять на дільники, що забезпечують додаткове

ослаблення амплітуди імпульсів від 2 до 100 кратного.

ІССТ генерує такі види сигналів.

1. Безперервний пилкоподібний лінійно-наростаючий по амплітуді сигнал із крутим спадом. Повний діапазон сигналу можна вибрати з 12-бітовою або 16-бітовою роздільною здатністю перемикачем, залежно від числа каналів досліджуваного АЦП.

2. Імпульсний ступінчастий сигнал із крутим фронтом та експоненціальним спадом, який імітує вихідний сигнал зарядочутливого попереднього підсилювача. Амплітуду сигналу можна змінювати або вручну потенціометром, або встановлювати лінійно-наростаючою відповідним перемикачем.

3. Імпульсний квазігауссовий, який імітує вихідний сигнал спектрометричного підсилювача. Амплітуду можна задавати або вручну потенціометром на передній панелі приладу, або встановлювати лінійно-наростаючою від мінімального до максимального значення повної шкали. Повний діапазон зміни амплітуди сигналу можна розбити на вісім рівних фіксованих сегментів і перемикачами вибрати зміну амплітуди сигналу лише в межах обраного сегменту.

4. Імпульсний квазігауссовий із девіацією у

двох режимах. Перший режим – амплітуда сигналу квазігауссової форми змінюється в області, що дорівнює одній восьмій частині повного діапазону амплітуд, і потенціометром вручну можна переміщувати цю область у межах повного діапазону амплітуд. Другий режим – амплітуда сигналу квазігауссової форми визначається сумою двох складових – грубої і точної. Для його реалізації використовуються два прецизійних цифрово-аналогових перемикача (ЦАП) відповідно. До кожного значення сходинки лінійно наростаючої амплітуди ЦАП грубої шкали, яка змінюється в повному діапазоні амплітуд, додаються значення вихідної амплітуди ЦАП точної шкали, дискретність якої у 8 разів менша за дискретність грубої шкали, а діапазон дорівнює одній восьмій повної шкали амплітуд. Цей режим можна використовувати при оцінці нелінійності АЦП чи аналізаторів.

5. Подвійні (парні) імпульси ступінчастої або квазігауссової форми. Амплітуду кожного з парних імпульсів можна регулювати окремо, що в поєднанні з варіюванням затримки між ними дозволяє імітувати різні типи накладень імпульсів. Режим парних імпульсів можна використовувати, плавно змінюючи величину затримки між ними, для імітації накладень імпульсів при перевірці роботи схем режекції накладень. У цьому режимі також можна оцінювати мертвий час таких пристроїв як АЦП, аналізатори тощо. ІССТ виконано у вигляді автономного приладу (рис. 3).

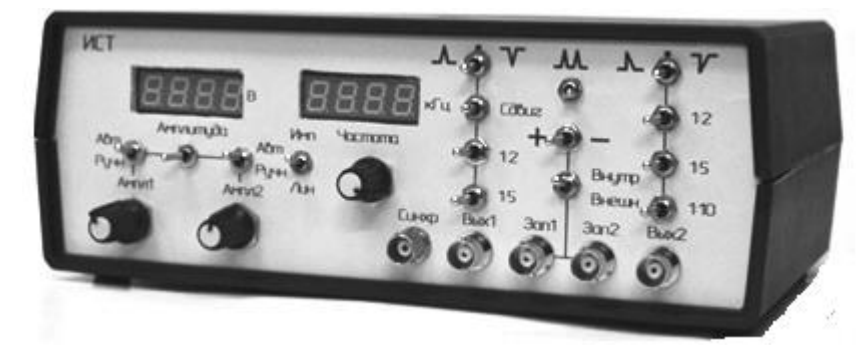

Рис. 3. Зовнішній вигляд ІССТ.

За технічними характеристиками ІССТ близький до генератора BH-1 фірми Berkeley Nucleonics Corporation [4], але додатково має декілька режимів генерації імпульсів квазігауссової форми для імітації вихідного сигналу спектрометричного підсилювача.

## **Програмне забезпечення**

Тестер функціонує під управлінням спеціальної програми IDN, яка реалізує процедури прийому даних від досліджуваного АЦП, набору гістограм та розрахунку таких характеристик АЦП, як диференційна та інтегральна нелінійність, робочий діапазон, мінімальна та максимальна амплітуда.

Похибка отриманих значень нелінійності АЦП залежить від якості тестового сигналу. Тому гістограмний метод із використанням лінійно наростаючого сигналу використовується для дослідження АЦП з розрядністю до 12 біт. Це пояснюється складністю реалізації генератора тестового сигналу, який повинен мати дискретність та лінійність на 2 - 4 розряди краще, ніж параметри АЦП [1].

Для цього ІССТ формує аналогові тестові сигнали з роздільною здатністю, що на чотири біта перевищує такий же параметр досліджуваного АЦП, а також формує лінійно наростаючий сигнал у діапазоні, який значно перевищує робочий діапазон АЦП. Це гарантує, що всі можливі коди від 0 до максимального будуть представлені у вихідній послідовності даних.

У програмі IDN використовується метод гістограм. Суть даного методу: на вхід АЦП від ІССТ подається лінійно (по сходинках) наростаючий сигнал. АЦП здійснює перетворення аналогового сигналу на кожній сходинці в цифровий код. Результат кожного перетворення записується в ПЕОМ шляхом додавання одиниці до інформації в комірці пам'яті (каналі), яка визначається значенням коду АЦП. При цьому відбувається накопичення даних з інтегруванням, а кінцевий результат представляється у вигляді спектра залежності числа накоплених подій *N<sup>i</sup>* від номера каналу *i* (коду АЦП).

У процесі накопичення даних спектр (рис. 4) відображається на екрані ПЕОМ через заданий у програмі інтервал часу, або в довільний час натисканням відповідної клавіші на клавіатурі. При цьому спектр автоматично масштабується і перераховується при надходженні нової порції даних, зміні умов розрахунку параметрів, переміщенні маркера у спектрі та ін.

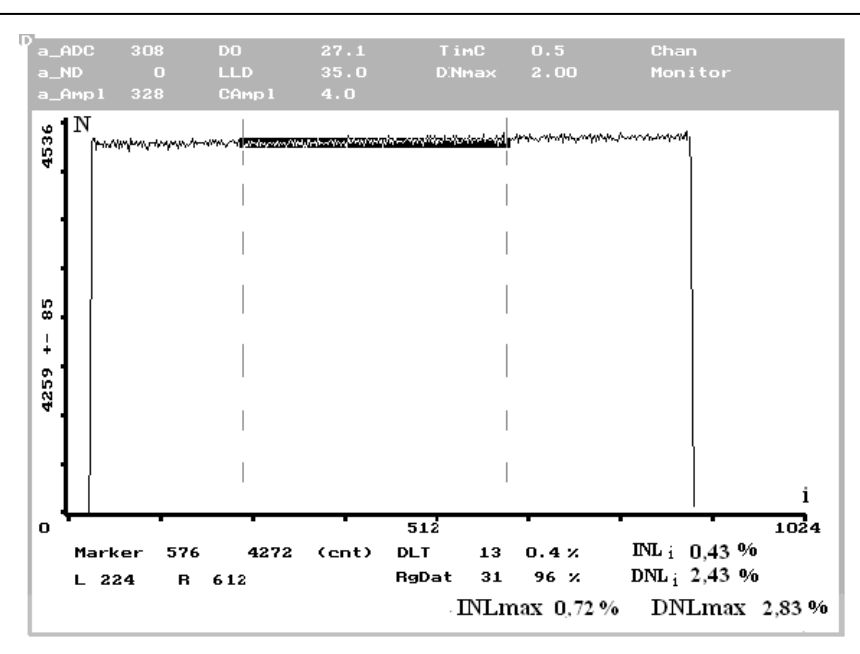

Рис. 4. Інформаційне поле програми IDN.

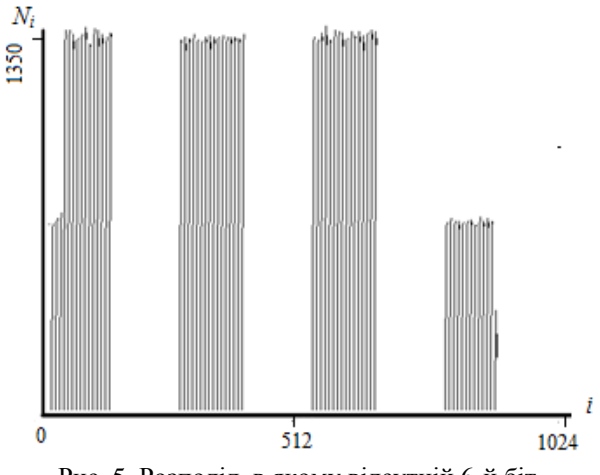

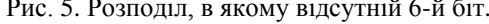

На початковому етапі тестування АЦП візуально можна виявити явні помилки при налаштуванні апаратури. Так на рис. 5 і 6, як приклад, зображено ситуацію спотворення та розриву у спектрах, викликаною відсутністю та (або) наявністю інформаційних біт відповідно.

Обробка результатів і розрахунок статичних характеристик проводиться програмою в такій послідовності:

за допомогою маркера виділяється зона інтересу (весь спектр або його частина) і задається початок і кінець зони в каналах - *Kн, Кк*. При цьому ділянка спектра, що відповідає обраній зоні, для кращої наочності на моніторі, замальовується іншим кольором;

задається діапазон максимального відносного відхилення від середнього, що виділяється кольором фону. Значення цього параметра (*DNmax*) можна задавати в будь-який момент тестування. *DNmax* – суто технічний параметр для налаго-

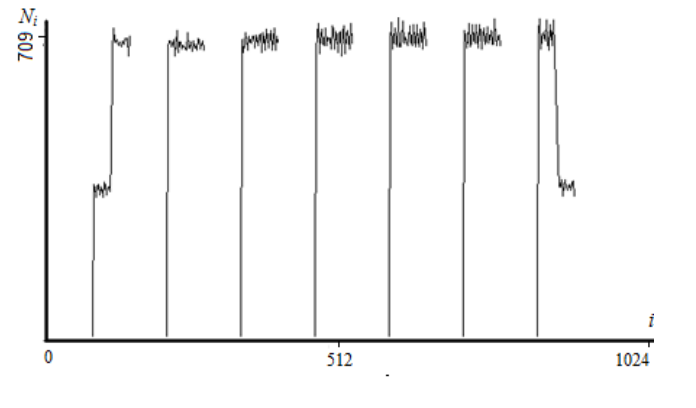

Рис. 5. Розподіл, в якому відсутній 6-й біт. Рис. 6. Розподіл, в якому постійно присутні 8-й та 3-й біти.

дження АЦП, який задається користувачем системи, щоб виявити кількість та розподіл каналів, в яких DNL<sup>i</sup> більше, ніж задане *DNmax*;

оцінюється диференційна нелінійність для кожного вихідного коду АЦП за формулою

$$
DNL_i = \frac{\left| N_i - N_{cp} \right|}{N_{cp}} \cdot 100,
$$

де  $N_{cn} = \frac{i=K_u}{K}$ , *н*  $\frac{1}{C_P} = \frac{\sum_{i=K_n}^{N} Y_i}{K_K - K_H}$ *N*  $N_{cp} = \frac{i=K_y}{K_K - K}$  $=\frac{E_{ik}K_{ik}}{K_{ik}-1}$  $\sum$ *N<sup>i</sup>* – значення в *i*-му каналі;

*к*

*K*

визначається інтегральна нелінійність шляхом простого інтегрування *DNL<sup>i</sup>*

$$
INL_i = \sum_{i=K_n}^{K_{\kappa}} DNL_i;
$$

для обраної зони визначається величина відношення кількості каналів, в яких *DNL<sup>i</sup>* < *DNmax* до загальної кількості каналів зони інтересу – RgDat.

Розрахункові параметри *DNLi, INLi, Nср*, *RgDat*, а також максимальні значення *DNLmax*, *INLmax* відображаються в інформаційному полі програми. Також у цьому полі відображаються: дані про положення маркера і кількість відліків в

обраному каналі;

значення лівої та правої межі ділянки спектра  $K_{\mu}$ ,  $K_{\kappa}$  (*L*, *R*);

різниця між кількістю відліків у каналі і середньоарифметичним значенням у заданому діапазоні (в абсолютному та в процентному вимірах).

| Дата                                                       | 15.11.2017<br>Время 14:00                                                    |                          |                |         | Время набора 3:00 мн |      |  |
|------------------------------------------------------------|------------------------------------------------------------------------------|--------------------------|----------------|---------|----------------------|------|--|
|                                                            | Границы обрабатываемого участка спектра<br>(каналы)                          |                          |                |         | 57                   | 765  |  |
|                                                            | Количество каналов, в которых<br>$\text{DNL}_i$ < DNmax и отношение к общему | числу каналов (%)        |                |         | 644                  | 91 % |  |
| Максимальное относительное<br>отклонение от среднего DNmax |                                                                              |                          | Среднее<br>625 |         | Отклонение<br>25     | 4 %  |  |
|                                                            |                                                                              | Таблица для $\rm{DNL}_i$ |                | > DNmax |                      |      |  |
|                                                            | Номер канала                                                                 |                          | DNL.           |         | $\frac{0}{0}$        |      |  |
|                                                            | 57                                                                           |                          | 37 [662] 6%    |         |                      |      |  |
|                                                            | 58                                                                           |                          | 51 [674] 8%    |         |                      |      |  |
|                                                            |                                                                              |                          |                |         |                      |      |  |
|                                                            | 763                                                                          |                          | -44 [581] 7%   |         |                      |      |  |
|                                                            | 764                                                                          |                          | $-36$ [588] 6% |         |                      |      |  |

Рис. 7. Приклад текстового файлу результату розрахунку диференційної нелінійності АЦП.

Дані розрахунків і спектри зберігаються у файлі тестування. За бажанням можна отримати текстовий файл результатів для друку у вигляді, як показано на рис. 7.

# **Приклад роботи тестера**

Для ілюстрації роботи тестера наведено результати вимірювання характеристик двох типів 10-розрядних спектрометричних АЦП (по два кожного типу, позначених № 1 та № 2). Один з них – промислового виробництва АЦП Polon 712, в якому для перетворення використовується метод Вілкінсона, інший – САЦП [5], розроблений та виготовлений у нашому інституті, в якому для перетворення використовується метод послідовних наближень. У таблиці наведено результати тестування АЦП.

**Приклад результатів тестування АЦП, %**

| АЦП          | Кількість каналів<br>межах зони DNL | $INL_{max}$ | $DNL_{max}$ |
|--------------|-------------------------------------|-------------|-------------|
| Polon712 № 1 | 94                                  | < 0.3       | < 2.8       |
| Polon712 № 2 | 87                                  | < 0.4       | < 4.9       |
| Polon712 № 2 | 93                                  | < 0.3       | < 2,6       |
| САЦП №1      | 96                                  | < 0.2       | < 2,2       |
| САЦП № 2     |                                     | < 0.2       | < 1.8       |

За результатами тестування параметри нелінійності АЦП у цілому відповідають їхнім технічним характеристикам за винятком АЦП Polon 712 № 2, який має підвищену нелінійність. При зменшенні на 10 % початкової частини шкали перетворення цього АЦП кількість каналів у межах заданої зони нелінійності зростає до 93 %. Отже, цей АЦП має зменшений робочий діапазон і без попереднього налагодження його не бажано використовувати в експериментах.

# СПИСОК ВИКОРИСТАНОЇ ЛІТЕРАТУРИ

- 1. У. Кестер. *Аналого-цифровое преобразование* (Москва: Техносфера, 2007) 1016 c.
- 2. IEEE Std. 1241-2000: IEEE Standard for Terminology and Test Methods for Analog-to-Digital Converters. [IEEE, 2001.](https://doi.org/10.1109/IEEESTD.2001.92771)
- 3. ДСТУ ГОСТ 22252: 2008. Анализаторы многока-

нальные амплитудные. Методы измерения параметров.

- 4. [www.berkeleynucleonics.com/model-bh-1.](www.berkeleynucleonics.com/model-bh-1)
- 5. Ф.Н. Березин и др. Система регистрации многопараметрических потоков. [Ядерна фізика та](http://jnpae.kinr.kiev.ua/21(3)/Articles_PDF/jnpae-2007-3(21)-0092-Berezin.pdf)  [енергетика 3\(21\) \(2007\) 92.](http://jnpae.kinr.kiev.ua/21(3)/Articles_PDF/jnpae-2007-3(21)-0092-Berezin.pdf)

### **А. П. Войтер\*, М. И. Доронин, А. Н. Ковалев, И. А. Мазный**

*Институт ядерных исследований НАН Украины, Киев, Украина*

\*Ответственный автор: voiter@kinr.kiev.ua

# **ТЕСТЕР ДЛЯ СПЕКТРОМЕТРИЧЕСКИХ АНАЛОГО-ЦИФРОВЫХ ПРЕОБРАЗОВАТЕЛЕЙ**

Рассмотрен программно-технический комплекс для измерения методом гистограмм параметров точности преобразования спектроскопических аналого-цифровых преобразователей (АЦП). Комплекс основан на специальном генераторе тестовых сигналов и программе накопления гистограмм и расчета на их основе параметров АЦП. Комплекс предназначен для использования в процессе подготовки к ядерно-физическим экспериментам, а также при проектировании и изготовлении спектрометрических трактов. Приведен пример тестирования двух видов спектрометрических АЦП с различными способами преобразования.

*Ключевые слова*: спектрометрические аналого-цифровые преобразователи, генератор, параметры, измерения, гистограмма, программа.

#### **A. P. Voiter\*, M. I. Doronin, A. M. Kovalev, I. O. Maznyj**

*Institute for Nuclear Research, National Academy of Sciences of Ukraine, Kyiv, Ukraine*

\*Corresponding author: voiter@kinr.kiev.ua

#### **TESTER FOR SPECTROMETRIC ANALOG-TO-DIGITAL CONVERTERS**

Software-technical complex for measuring the accuracy parameters of spectroscopic analog-to-digital converters (ADC) by the method of histograms is considered. The complex is based on the special generator of test signals and program for accumulating histograms and calculating the ADC parameters based on them. The complex is intended to be used in the process of preparation for nuclear physics experiments, as well as in the design and manufacture of spectrometric channels. An example of test of two types of spectrometric ADCs with different conversion methods is given.

*Keywords*: spectrometric analog-to-digital converters, generator, parameters, measurements, histogram, program.

### **REFERENCES**

- 1. U. Kester. *Analog-to-Digital Conversion* (Moskva: Tekhnosfera, 2007) 1016 p. (Rus)
- 2. IEEE Std. 1241-2000: IEEE Standard for Terminology and Test Methods for Analog-to-Digital Converters. [IEEE, 2001.](https://doi.org/10.1109/IEEESTD.2001.92771)
- 3. Ukraine State Standard 22252: 2008. Multichannel

amplitude analyzers. Methods for parameters measuring. (Rus)

- 4. [www.berkeleynucleonics.com/model-bh-1.](www.berkeleynucleonics.com/model-bh-1)
- 5. F.N. Berezin et al. System of registration of multipleparameter streams. [Yaderna Fizyka ta Energetyka](http://jnpae.kinr.kiev.ua/21(3)/Articles_PDF/jnpae-2007-3(21)-0092-Berezin.pdf)  [\(Nucl. Phys. At. Energy\) 3\(21\) \(2007\) 92.](http://jnpae.kinr.kiev.ua/21(3)/Articles_PDF/jnpae-2007-3(21)-0092-Berezin.pdf) (Rus)

Надійшла 30.11.2017 Received 30.11.2017